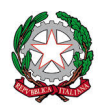

*IL DIRETTORE GENERALE*

- A Destinatari in allegato
- Oggetto: Chiarimenti in ordine alle modalità di pagamento dei corrispettivi per operazioni di motorizzazione e di accesso alle procedure di rimborso del pagamento di corrispettivi non dovuti

#### **A Premessa**

Come è noto, ai sensi del combinato disposto dell'art. 2, comma 2 del CAD di cui al D. Lgs. 82/2005 e dell'art. 15, comma 5bis, del D.L. 179/2012, tutte le Pubbliche Amministrazioni sono tenute ad aderire al sistema di pagamento PagoPA (i.e.: piattaforma dei pagamenti prevista all'articolo 5 del CAD).

In ottemperanza a tali disposizioni il Dipartimento per la mobilità sostenibile si è adoperato per consentire l'utilizzo della piattaforma PagoPA, in via esclusiva, con la progressiva dismissione del precedente sistema informatico di gestione dei pagamenti dei corrispettivi dovuti dall'utenza per le pratiche di competenza, in esercizio dal 2004, che consentiva il pagamento "fisico" ed "on-line" dei bollettini di conto corrente postale.

Il CED della Motorizzazione, tramite i cosiddetti "file avvisi", nonché con le diverse pubblicazioni avvenute sui portali tematici gestiti dal Dipartimento (Portale dell'Automobilista - www.ilportaledellautomobilista.it, dedicato a cittadini e imprese, nel seguito "PdA", e Portale del Trasporto - www.ilportaledeltrasporto.it, specifico per le imprese, nel seguito "PdT"), ha informato l'utenza che **dal 27 settembre 2021**, è avvenuta la progressiva "migrazione" verso il nuovo sistema informatico di gestione dei pagamenti, compatibile con la piattaforma pagoPA.

Per informazioni di carattere generale riguardo alla piattaforma PagoPA e alle relative modalità di pagamento, si rimanda al sito ufficiale www.pagopa.gov.it, gestito da PagoPA S.p.A..

#### **B Ricevute di pagamento di bollettini di conto corrente postale**

#### **B.1 - Validità ed utilizzo**

Sono ricevute di pagamento di bollettini di conto corrente postale in corso di validità soltanto quelle riferite a pagamenti intervenuti nel periodo 1° aprile 2020 - 31 marzo 2022. Dette ricevute possono essere utilizzate per richiedere servizi di motorizzazione.

Infatti, le applicazioni del CED Motorizzazione seguitano a consentire l'inserimento dei codici dei bollettini di conto corrente postale all'interno delle maschere relative alle procedure di verifica della validità dei pagamenti e relativa marcatura dell'abbinamento alla pratica (operazione nota come "bruciatura").

Si precisa, inoltre, che gli Operatori Professionali (Agenzie, Autoscuole, Centri di Revisione, ecc.), accedendo al nuovo sistema dei pagamenti, che è presente sia sul PdT che sul PdA, dalla funzione "Bollettini" avranno modo di effettuare il download dell'elenco dei codici dei bollettini di conto corrente postale (altrimenti noti come "*code line"*) che sottendono ai "crediti prepagati Postemotori", risultati inutilizzati al 31 marzo 2022. In tal modo, potranno essere presentati per il pagamento, al pari dei singoli bollettini postali.

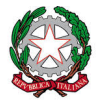

Ministero delle infrastrutture e della mobilità sostenibili **DIPARTIMENTO PER LA MOBILITA' SOSTENIBILE** *DIREZIONE GENERALE PER LA MOTORIZZAZIONE, PER I SERVIZI AI CITTADINI* 

*E ALLE IMPRESE IN MATERIA DI TRASPORTI E NAVIGAZIONE*

*IL DIRETTORE GENERALE*

# **B.2 - Richieste di rimborso** dei bollettini di conto corrente postale

In caso di versamento errato sui conti correnti postali, effettuato prima del 31 marzo 2022, cittadini e OO.PP. possono presentare apposita richiesta di rimborso accedendo alla procedura descritta nella pagina web: https://www.ilportaledellautomobilista.it/web/portale-automobilista/procedura-rimborso-postale.

# **C Nuovo "sistema pagamenti" del Dipartimento, compatibile con la piattaforma PagoPA.**

# **C.1 - Accesso al sistema dei pagamenti**

Il nuovo sistema consente agli utenti di creare autonomamente "nuovi avvisi di pagamento PagoPA" e di effettuare differenti operazioni su quelli già creati. Il sistema è accessibile attraverso molteplici canali, in base al tipo di utenza, come di seguito esposto.

# o **Cittadini**

- § *App mobile* "iPatente", con accesso tramite autenticazione SPID o CIE;
- § Portale dell'Automobilista, con accesso tramite autenticazione SPID o CIE, per generare avvisi di pagamento PagoPA per tutte le pratiche;
- Portale dell'Automobilista, senza necessità di autenticazione, esclusivamente per generare avvisi di pagamento PagoPA per le sole pratiche di richiesta di duplicato di patente o carta di circolazione in caso di sottrazione o smarrimento.

Quest'ultima possibilità è stata prevista poiché è frequente il caso in cui il cittadino che ha smarrito o a cui è stata sottratta la patente di guida o la carta di circolazione, abbia perso anche il possesso della CIE o delle credenziali SPID. L'intento dell'Amministrazione è dunque quello di agevolare il cittadino, una volta presentata la denuncia alle forze dell'ordine, nella produzione e nel pagamento di quanto dovuto per il duplicato di cui necessita.

In questo caso è necessario che l'avviso di pagamento abbia il riferimento alla corretta tariffa e che contenga nell'apposito campo del "soggetto pagatore", l'indicazione esatta del codice fiscale del titolare della patente o della carta di circolazione smarrita o sottratta, affinché i sistemi del CED della Motorizzazione possano effettuare la verifica automatica dell'avvenuto pagamento e lo sblocco della produzione e dell'invio del duplicato della patente o della carta di circolazione presso il domicilio dell'utente.

- o **Enti, PA ed Imprese** (NB: con il termine "imprese" ci si riferisce a quelle non classificate come utenza professionale)
	- § Portale dell'Automobilista, con accesso tramite credenziali rilasciate dal sistema all'atto della registrazione con il profilo "Impresa".
- o **Utenza Professionale** (Utenza interna al Dipartimento, Agenzie, Autoscuole, Officine, Medici certificatori, Commissioni Mediche Locali, ecc.)
	- § Portale dell'Automobilista, con accesso tramite credenziali rilasciate dal CED;

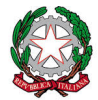

#### *IL DIRETTORE GENERALE*

§ Portale del Trasporto, con accesso tramite credenziali rilasciate dal CED.

Il nuovo sistema dei pagamenti è un'unica applicazione resa accessibile tramite *login* dai due portali del Dipartimento. Pertanto, l'O.P. che per svolgere le proprie mansioni effettua regolarmente accesso al PdA, via internet, non ha alcuna necessità di richiedere l'accesso in VPN ai sistemi informatici del CED.

### **C.2 - Moduli di pagamento**

Con il nuovo sistema dei pagamenti del Dipartimento, il modulo per effettuare i pagamenti, a differenza del precedente sistema, non è più rappresentato dal bollettino di conto corrente postale, ma dall'**avviso di pagamento PagoPA**.

L'avviso di pagamento PagoPA consente il pagamento attraverso i canali fisici oppure con gli strumenti *online* messi a disposizione dal gestore della transazione, altrimenti detto Prestatore dei servizi di pagamento (PSP), che gli utenti avranno liberamente scelto tra quelli abilitati sulla piattaforma PagoPA.

Si precisa che gli oneri addebitati quali "commissioni d'incasso" sono autonomamente e liberamente determinati da ciscun PSP.

Per alcune tipologie di servizi erogati dal Dipartimento, i corrispettivi dovuti possono prevedere più di un pagamento. L'esempio tipico è il pagamento dovuto per una pratica che prevede i Diritti al Dipartimento per l'erogazione di un servizio di Motorizzazione nonché le Imposte di Bollo, dovute per l'applicazione virtuale sull'istanza e, ove previsto, anche sull'eventuale documento emesso. In questo caso, l'avviso di pagamento conterrà più sezioni utili al pagamento, definite "Posizioni debitorie", ciascuna collegata ad un determinato conto corrente abbinato all'Ente creditore e identificata da un **codice IUV** (Identificativo Univoco di Versamento). Lo IUV è l'identificativo univoco di tutte le operazioni che transitano sulla piattaforma PagoPA e nel seguito, per semplicità di lettura, ci si riferirà con il termine IUV anche alla Posizione debitoria.

Nell'avviso di pagamento gestito dal Dipartimento, è possibile indicare due differenti soggetti:

- colui **che ha generato l'avviso** di pagamento;
- colui **che rappresenta l'intestatario della pratica** che si intende presentare, per cui è dovuto il pagamento.

Ad esempio, è possibile che un genitore produca e paghi un avviso di pagamento per una pratica del proprio figlio minorenne. Risulterà necessario indicare Nome, Cognome e Codice Fiscale di quest'ultimo nella sezione dell'avviso denominata "**soggetto pagatore**".

E' di tutta evidenza che soltanto chi genera l'avviso di pagamento ha la possibilità di visualizzarlo nel sistema dei pagamenti e, una volta effettuato il pagamento, può stampare la ricevuta liberatoria da presentare al Dipartimento per richiedere il servizio.

Si rende altresì noto che il nuovo sistema dei pagamenti del Dipartimento - tramite la funzione "**IUV conto terzi**" - consente ai Medici accertatori, alle Commissioni Mediche Locali (CML), alle Agenzie, alle Autoscuole

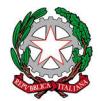

#### *IL DIRETTORE GENERALE*

ed agli UMC, la produzione di avvisi di pagamento PagoPA per l'utenza, potendo impostare sia i dati del soggetto per cui viene generato l'avviso, che i dati del soggetto pagatore.

# **C.3 - Elenco pratiche/Tariffario ed importi da pagare**

- o Importo degli avvisi di pagamento
	- L'importo degli avvisi di pagamento, che possono essere generati dagli utenti con il nuovo sistema dei pagamenti PagoPA, non è un campo a digitazione libera, ma è calcolato dal sistema una volta che l'utente ha completato l'inserimento dei dati necessari (ambito territoriale di competenza, tipo di pratica e, quindi, le relative tariffe da versare, la quantità di pratiche che si intende presentare ed altri parametri).
- o Ambiti territoriali di applicazione del Tariffario

Sono disponibili più tariffari specifici per ambito territoriale di competenza dell'incasso dei Diritti di Motorizzazione.

Il Tariffario definito "Nazionale" va utilizzato dall'utenza per generare e pagare mandati di pagamento PagoPA per le pratiche di competenza degli Uffici centrali e periferici del Dipartimento per la mobilità sostenibile del MIMS.

La piattaforma dei pagamenti del MIMS è organizzata per poter ospitare anche i tariffari specifici delle pratiche di competenza di talune Province e Regioni autonome.

Ad oggi, oltre al tariffario di competenza nazionale, è attivo il solo tariffario specifico della Provincia autonoma di Trento, sebbene sia in corso di conclusione l'attività di predisposizione dei tariffari di altre Regioni/Province a Statuto Speciale.

- o Ricerca pratica/tariffa:
	- § Rapida, tramite semplice digitazione di testo;
	- § Avanzata, tramite navigazione a livelli di aggregazione/classificazione delle Pratiche (Catalogo, Categoria).
- o Tariffe presenti su tutti i tariffari

Alcune pratiche di competenza Nazionale sono comunque presenti anche sui tariffari "delle autonomie", con il solo scopo di agevolare l'utenza nella loro individuazione e pagamento.

Trattasi, a solo titolo di esempio, della pratica di "REVISIONE PRESSO OFFICINE AUTORIZZATE ART. 80 C.D.S.", oppure della "CONFERMA DI VALIDITA' DELLA PATENTE", solo quando questa è duplicabile direttamente dall'Ufficio Centrale Operativo del CED della Motorizzazione.

### **C.4 - Pagamento e status della posizione debitoria - IUV**

La piattaforma PagoPA prevede due modalità di pagamento di una Posizione debitoria:

o **Modello 1:** pagamento online, effettuato in modo integrato nell'applicazione dei pagamenti del Dipartimento.

L'utente che si trova sul portale o sull'App mobile del Dipartimento viene automaticamente reindirizzato alle pagine web di PagoPA che consentono la scelta del PSP ed il pagamento in tempo reale, utilizzando i canali online proposti dal PSP scelto.

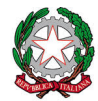

# Ministero delle infrastrutture e della mobilità sostenibili **DIPARTIMENTO PER LA MOBILITA' SOSTENIBILE**

*DIREZIONE GENERALE PER LA MOTORIZZAZIONE, PER I SERVIZI AI CITTADINI E ALLE IMPRESE IN MATERIA DI TRASPORTI E NAVIGAZIONE*

#### *IL DIRETTORE GENERALE*

# o **Modello 3:** pagamento in modalità differita.

L'utente stampa o visualizza il pdf dell'avviso di pagamento e paga utilizzando una delle modalità presentate dal PSP scelto, sia tramite canali fisici (nelle filiali o ATM della banca, in ufficio postale, presso gli esercenti convenzionati, ecc.) che virtuali (home banking, mobile app pagamenti, ecc.).

La posizione debitoria, con il suo IUV, può avere i seguenti stati:

# o **"DA PAGARE"**

In questo stato si ritrovano gli IUV che sono stati generati e non risultano ancora pagati dall'utente.

# o **"PAGATO"**

Una volta effettuato il pagamento di uno IUV, il PSP che ha ricevuto il pagamento, tramite la piattaforma PagoPA, invia una ricevuta telematica dell'avvenuta transazione ai sistemi del Dipartimento e lo IUV passa così dallo stato "DA PAGARE" a quello di "PAGATO".

Generalmente il PSP invia la ricevuta telematica nell'arco temporale che varia da pochi secondi a qualche minuto. Eventuali rallentamenti o malfunzionamenti dei sistemi del PSP o della piattaforma PagoPA possono ritardarne la consegna (le cause di tali circostanze restano estranee ai sistemi informativi del Dipartimento).

Una volta che lo IUV risulta "PAGATO", il sistema rende disponibile all'utente **la "Ricevuta del pagamento",** predisposta dal Dipartimento, ossia l'Ente Creditore, che contiene i dati di tutti gli IUV pagati e della loro tariffa ed **è l'unica ricevuta valida a comprovare l'avvenuto versamento, atta a consentire l'accesso ai servizi erogati dal Dipartimento**.

o **"BRUCIATO"**

All'atto della presentazione dell'istanza di richiesta di prestazioni al Dipartimento, l'utente deve dare prova dell'avvenuto pagamento dei corrispettivi dovuti tramite presentazione della Ricevuta del pagamento o indicando almeno uno IUV in essa contenuto.

Quando uno IUV viene abbinato ad una pratica, questo transita nello stato di "BRUCIATO", ossia utilizzato e non più accettabile per la presentazione di un'altra pratica.

### o **"RIVITALIZZATO"**

Uno IUV che sia stato erroneamente abbinato ad una pratica, oppure nei casi ove è esplicitamente previsto in caso di annullamento della pratica, lo IUV transita dallo stato di "BRUCIATO" a quello di "RIVITALIZZATO"; ciò rende lo IUV nuovamente utilizzabile per la presentazione di una ulteriore pratica.

# **C.5 - Utilizzo dei pagamenti per la presentazione di pratiche**

All'atto della presentazione dell'istanza di richiesta di prestazioni al Dipartimento, l'utente deve dare prova dell'avvenuto pagamento del corrispettivo dovuto. Di seguito si rappresentano le varie casistiche possibili in base al tipo di utenza ad alla modalità di presentazione della pratica.

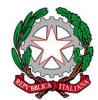

Ministero delle infrastrutture e della mobilità sostenibili

**DIPARTIMENTO PER LA MOBILITA' SOSTENIBILE**

*DIREZIONE GENERALE PER LA MOTORIZZAZIONE, PER I SERVIZI AI CITTADINI E ALLE IMPRESE IN MATERIA DI TRASPORTI E NAVIGAZIONE*

#### *IL DIRETTORE GENERALE*

# o **Cittadini**

- § *Allo sportello di un Ufficio del Dipartimento (nel caso più frequente, Ufficio di Motorizzazione Civile)* L'utente deve presentare la Ricevuta di Pagamento, per consentire al funzionario del Dipartimento di verificare:
	- che tutti gli IUV presenti nella Ricevuta di Pagamento siano nello stato "PAGATO" (o "RIVITALIZZATO");
	- qualora per la specifica pratica sia previsto il cosiddetto "pagamento integrato", che il codice della tariffa/pratica della Ricevuta di Pagamento corrisponda al codice della tariffa prevista per la pratica che si sta presentando;
	- qualora per la specifica pratica non sia previsto il "pagamento integrato", che gli importi degli IUV presenti nella Ricevuta di Pagamento siano coerenti con gli importi attesi per la pratica che si sta presentando, prescindendo dal codice della tariffa e dalla relativa descrizione riportata nella Ricevuta di pagamento.

Qualora sia prevista la funzione di "abbinamento automatico della ricevuta di pagamento" per inserire la specifica pratica, al verificarsi delle seguenti condizioni:

- il Codice Fiscale inserito tra i dati del "Soggetto Pagatore" dell'avviso di pagamento corrisponde a quello dell'intestatario della pratica che si sta presentando;
- il codice della pratica/tariffa utilizzato per gli IUV corrisponde a quello della pratica che si sta presentando;
- sia impostato a "PAGATO" o "RIVITALIZZATO" lo stato di tutti gli IUV previsti dalla tariffa collegata alla Ricevuta di Pagamento;

l'applicazione utilizzata dal funzionario trova in automatico la Ricevuta del Pagamento dell'utente, abbina i relativi IUV alla pratica che si sta inserendo a sistema e passa questi ultimi nello stato di "BRUCIATO".

§ *All'Ufficio Centrale Operativo del CED della Motorizzazione (UCO CED Motorizzazione)*

Nel caso di smarrimento o sottrazione della patente o della carta di circolazione, l'utente deve presentare denuncia presso gli organi di Polizia e ottenere un duplicato del documento. Al momento della denuncia, le forze di Polizia verificano se il documento è duplicabile direttamente dall'Ufficio Centrale Operativo del CED della Motorizzazione, oppure se è necessario che l'utente presenti la pratica presso un Ufficio di Motorizzazione Civile.

Anche il cittadino può verificare direttamente la "duplicabilità" da parte dell'U.C.O. del proprio documento, accedendo al portale dell'automobilista oppure tramite l'App mobile iPatente e visionando l'elenco delle patenti o dei veicoli posseduti.

A questo punto, i passi che l'utente deve seguire per il pagamento, sono i seguenti:

• se il documento smarrito o sottratto **è "Duplicabile UCO"**

L'utente dovrà generare, o farsi generare da terzi (secondo quanto riportato nella sezione C.2 "Moduli di pagamento"), un avviso di pagamento PagoPA che abbia la corretta tariffa ("2E", per richiesta duplicato di patente o "J6", per richiesta duplicato di carta di circolazione di veicoli iscritti al PRA) e l'indicazione esatta del codice fiscale del titolare del documento tra i dati del "soggetto pagatore" dell'avviso di pagamento; pagare l'avviso PagoPA generato; accertarsi che

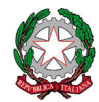

#### *IL DIRETTORE GENERALE*

sia transitato nello stato di "PAGATO" ed attendere che il duplicato del documento venga spedito presso il proprio domicilio o altro indirizzo eventualmente indicato all'atto della denuncia.

L'U.C.O., ricevuta la denuncia da parte degli organi di Polizia, emette il duplicato del documento che diventa valido e viene spedito al domicilio del cittadino esclusivamente quando la verifica automatica del pagamento sia andata a buon fine.

Detta verifica consiste nella correttezza della tariffa riportata nello IUV, nello stato dello IUV che sia "PAGATO" o "RIVITALIZZATO" e nel codice fiscale del "soggetto pagatore" dell'avviso di pagamento PagoPA che corrisponda a quello del titolare del documento.

Se la verifica non va a buon fine, qualora l'utente sia registrato al portale dell'automobilista, viene inviata una notifica per email e/o nell'App iPatente, avvisando che la pratica di duplicato è sospesa e in attesa del pagamento. Il sistema informativo della Motorizzazione effettua la verifica del pagamento ogni notte, sino a quando va a buon fine ed il documento viene spedito al domicilio dell'utente.

• se il documento smarrito o sottratto **NON è "Duplicabile UCO"** Il cittadino può recarsi presso un Ufficio di Motorizzazione Civile o presso uno Studio di consulenza automobilistica per presentare la pratica di richiesta del duplicato del documento

di cui ha perso il possesso. I passi da seguire per il pagamento sono quelli delle relative voci di questa sezione della circolare.

#### § *Dal Medico accertatore o Commissione Medica Locale*

L'utente deve presentare la Ricevuta di Pagamento, per consentire a chi sta gestendo la pratica di inserire il riferimento di almeno uno IUV nell'apposita schermata per procedere con la verifica del pagamento, atto necessario alla finalizzazione della pratica stessa.

La funzione di "abbinamento automatico della ricevuta di pagamento", consente, al verificarsi delle seguenti condizioni:

- il Codice Fiscale inserito tra i dati del "Soggetto Pagatore" dell'avviso di pagamento corrisponde a quello dell'intestatario della pratica che si sta presentando;
- il codice della pratica/tariffa utilizzato per gli IUV corrisponde a quello della pratica che si sta presentando;
- sia impostato a "PAGATO" o "RIVITALIZZATO" lo stato di tutti gli IUV previsti dalla tariffa collegata alla Ricevuta di Pagamento;

di trovare in automatico la Ricevuta del Pagamento dell'utente ed abbinare i relativi IUV alla pratica che si sta inserendo a sistema. Gli IUV transitano così nello stato di "BRUCIATO".

### § *Dalle Agenzie/Autoscuole*

L'utente che si rivolge ad una Scuola per l'educazione stradale e la formazione dei conducenti (Autoscuola) o ad una Impresa di consulenza per la circolazione dei mezzi di trasporto (Agenzia), autorizzate dalla Provincia, per delegare la presentazione di una pratica al Dipartimento, può versare quanto previsto per le tariffe da corrispondere al Dipartimento, con le seguenti modalità:

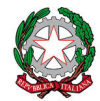

Ministero delle infrastrutture e della mobilità sostenibili **DIPARTIMENTO PER LA MOBILITA' SOSTENIBILE** *DIREZIONE GENERALE PER LA MOTORIZZAZIONE, PER I SERVIZI AI CITTADINI* 

*E ALLE IMPRESE IN MATERIA DI TRASPORTI E NAVIGAZIONE*

#### *IL DIRETTORE GENERALE*

• pagando direttamente all'operatore professionale la quota prevista per le tariffe dovute al Dipartimento, nonché il ristoro della commissione di incasso pagata al PSP da parte dell'operatore professionale stesso;

in questo caso, l'Agenzia/Autoscuola, può generare all'uopo un mandato di pagamento PagoPA con la tariffa corretta, oppure utilizzare degli IUV già pagati in precedenza, da utilizzare come "crediti". In ogni caso, il sistema, dopo la verifica della validità del pagamento, associa gli IUV alla pratica e li passa nello stato di "BRUCIATO".

- presentando una Ricevuta di pagamento di un avviso PagoPA, emesso tramite il sistema di pagamento del Dipartimento. L'O.P. verifica che gli IUV riportati nella Ricevuta siano nello stato di "PAGATO" (o "RIVITALIZZATO"), che ci sia corrispondenza tra tariffa pagata e quella dovuta e che il Codice Fiscale inserito nei dati del "Soggetto Pagatore" dell'avviso di pagamento corrisponda a quello dell'intestatario della pratica. Al momento, questa possibilità è consentita solo per alcune pratiche dell'ambito "Patenti".
- § *Dalle Officine autorizzate per la Revisione dei veicoli (art. 80 del Codice della Strada)* Colui che si rivolge ad una "Officina autorizzata", ossia ad una impresa di cui all'art. 80, c. 8, del CdS, per richiedere un'operazione di revisione, deve corrispondere anticipatamente all'Officina:
	- la tariffa di €54,95+IVA al 22%, per l'operazione di revisione;
	- la tariffa di €10,20, prevista al punto 2) della tabella 3) allegata alla legge 1° dicembre 1986, n. 870, per l'annotazione dell'esito della revisione sulla carta di circolazione.

Quest'ultima tariffa viene pagata dall'Officina, anticipatamente rispetto alla stampa dell'annotazione dell'esito della revisione, tramite un avviso di pagamento emesso dal sistema dei pagamenti PagoPA del Dipartimento che viene così immediatamente abbinato alla pratica di revisione e posto nello stato di "BRUCIATO".

Si precisa che la tariffa amministrata per le operazioni di revisione dei veicoli a motore e loro rimorchi presso Officine autorizzate, come su riportato, è pari a complessivi €77,24, IVA inclusa. A questo importo va aggiunta la quota da corrispondere all'Officina come ristoro per la commissione di incasso richiesta dal PSP.

Per la natura stessa della piattaforma PagoPA, tale costo di incasso non è fisso, in quanto, come è ben noto, *"ogni PSP può applicare autonomamente differenti costi, a seconda delle proprie politiche commerciali e delle condizioni contrattuali dell'utente".*

### o **Utenza professionale**

### § *Tramite il sistema informativo della Motorizzazione*

L'operatore professionale, nell'interfacciarsi con il sistema informativo della Motorizzazione per l'inserimento di pratiche, ove è previsto il cosiddetto "pagamento integrato", deve presentare le ricevute di pagamento di avvisi PagoPA con una delle seguenti modalità:

- "abbinamento automatico di un credito": il sistema acquisisce in automatico, ove presente, nel cosiddetto "Cassetto dei pagamenti" dell'operatore professionale, la prima Ricevuta di Pagamento utile che abbia il codice pratica/tariffa corrispondente a quello atteso per la pratica che si sta inserendo, nonché tutti gli IUV nello stato di "PAGATO" (o "RIVITALIZZATO);
- "abbinamento manuale di credito": il sistema consente all'operatore professionale di selezionare una specifica Ricevuta di Pagamento, tra quelle presente nel proprio "Cassetto dei pagamenti", che sia nello stato di "PAGATO" (o "RIVITALIZZATO") e che si riferisca allo stesso

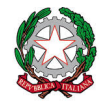

#### *IL DIRETTORE GENERALE*

codice pratica/tariffa richiesto per la specifica pratica che si sta inserendo; questo caso è utile quando l'operatore professionale ha specializzato il pagamento per il suo cliente, inserendo i dati di quest'ultimo nella sezione "soggetto pagatore" dell'avviso di pagamento;

• inserendo il codice di almeno uno IUV presente nella Ricevuta di Pagamento PagoPA; il sistema verifica che tutti gli IUV previsti per quella tariffa siano nello stato "PAGATO" (o "RIVITALIZZATO") e che il codice della pratica/tariffa atteso per la pratica che si sta inserendo corrisponda esattamente a quella della Ricevuta di Pagamento.

In tutti i suddetti casi, gli IUV vengono abbinati univocamente alla pratica e transitano nello stato di "BRUCIATO" (i.e.: utilizzati e non più ri-utilizzabili per altra pratica).

Un caso particolare è rappresentato dalle pratiche di "Documento Unico" per cui gli avvisi di pagamento, con i propri IUV, vengono generati automaticamente dal sistema all'atto della presentazione della pratica; gli IUV sono, quindi, già abbinati all'identificativo della pratica sin da quando sono nello stato "DA PAGARE".

- § *Allo sportello di un Ufficio del Dipartimento (nel caso più frequente, Ufficio di Motorizzazione Civile)* L'operatore professionale deve presentare la Ricevuta di Pagamento, per consentire al funzionario del Dipartimento di verificare:
	- che tutti gli IUV presenti nella Ricevuta di Pagamento siano nello stato "PAGATO" (o "RIVITALIZZATO");
	- qualora, per la specifica pratica, sia previsto il cosiddetto "pagamento integrato", che il codice della tariffa della Ricevuta di Pagamento corrisponda al codice della tariffa prevista per la pratica che si sta presentando;
	- qualora, per la specifica pratica, non sia previsto il "pagamento integrato", che gli importi degli IUV presenti nella Ricevuta di Pagamento siano coerenti con gli importi attesi per la pratica che si sta presentando, prescindendo dal codice della tariffa e dalla relativa descrizione riportata nella Ricevuta di pagamento.

#### **C.6 – Verifica dei pagamenti da parte degli UMC- "Bruciatura"**

Qualora le pratiche presentate dagli utenti allo sportello di un Ufficio del Dipartimento non venissero lavorate immediatamente, si precisa che la funzione di verifica dei pagamenti presentati con la pratica e di abbinamento dei relativi IUV con la pratica stessa (operazione di "Bruciatura") andrà completata al massimo entro il quinto giorno lavorativo successivo alla data di presentazione della pratica stessa.

### **C.7 - Rimborso pagamenti PagoPA**

Il rimborso di un pagamento PagoPA potrà essere effettuato tramite la stessa piattaforma PagoPA (storno dell'operazione) **se richiesto entro il giorno stesso del pagamento**.

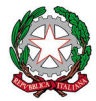

Ministero delle infrastrutture e della mobilità sostenibili **DIPARTIMENTO PER LA MOBILITA' SOSTENIBILE**

*DIREZIONE GENERALE PER LA MOTORIZZAZIONE, PER I SERVIZI AI CITTADINI E ALLE IMPRESE IN MATERIA DI TRASPORTI E NAVIGAZIONE*

#### *IL DIRETTORE GENERALE*

Per gli altri casi, **entro la fine del corrente anno 2022**, sarà messa in esercizio una specifica procedura per la gestione dei rimborsi per pagamenti non dovuti o errati, effettuati dall'utenza tramite gli avvisi di pagamento PagoPA.

Specifiche istruzioni per l'uso della suddetta procedura saranno fornite con apposita circolare.

Stante quanto sopra esposto, **non si potrà procedere all'evasione delle istanze di rimborso già pervenute, così come di quelle che dovessero pervenire prima dell'entrata in vigore della procedura di rimborso in via di sviluppo.**

*(ing. Pasquale D'Anzi)*

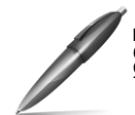

Digitally signed by D'ANZI PASQUALE C=IT O=MINISTERO INFRASTRUTTURE E TRASPORTI-DIP.TRASPORTI